## **Export údajov z programu eŠkola do systému e-Test**

Funkcia umožňuje zaslať údaje o škole, žiakoch a zamestnancoch do systému elektronického testovania *e-Test*, ktorý gestoruje NÚCEM. Na základe vyexportovaných údajov sú pre žiakov a pedagógov následne vygenerované prístupové údaje systému *e-Test*. Pri exporte pre *e-Test* postupujte takto:

- spustite program eŠkola a prihláste sa svojou GRID kartou,
- na záložke *Údaje o škole* / *Základné* / *Kontaktné údaje* skontrolujte e-mailovú adresu školy na túto adresu Vám bude zaslaný protokol z exportu,
- na záložke *Údaje o škole* / *Doplňujúce* skontrolujte položku *Kód pre ŠVS* (základný identifikátor školy šesťmiestne číslo, pridelené NÚCEM, ktoré sa využíva aj pri prihlasovaní na T9 a maturitu),
- kliknite na hlavné menu (motýlik vľavo hore) a zvoľte *Exportovať* / *eTest*,

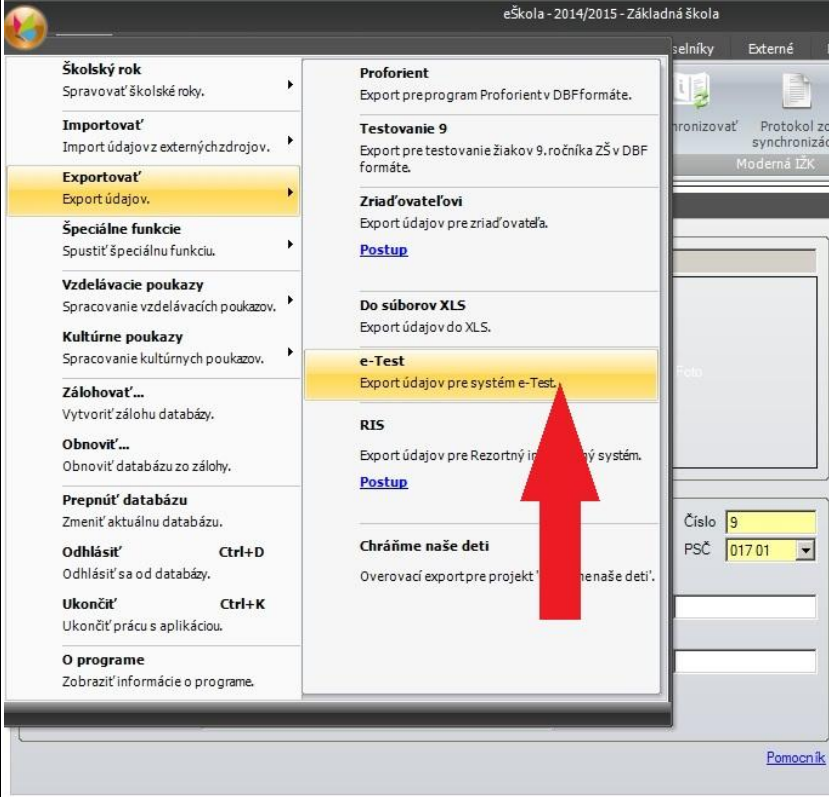

po úspešnom exporte sa zobrazí oznam,

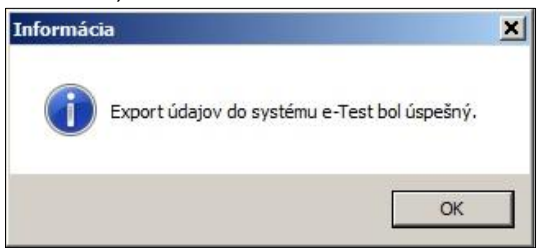

Následne (zvyčajne do dvoch dní) dostanete na e-mailovú adresu školy protokol o exporte (vo forme pdf súboru) a v ďalšom kroku aj prístupové údaje e-Test pre žiakov a pedagógov.

## **Kontrola údajov pred odoslaním**

Súbor údajov zasielaných do systému e-Test je tvorený týmito položkami: škola: *Názov*, *Adresa*, *IČO*, *Email*, *Kód školy pre SVS* , zamestnanec: *Meno*, *Priezvisko*, *Rodné priezvisko*, *Titul pred menom*, *Titul za menom*, *Rodné číslo*, *Pohlavie*, *Telefón*, *Email*, *Kategória*, *Dátum vzniku* prípadne *Dátum ukončenia* prac. pomeru, *Predmety* (podľa úväzku), trieda: *Názov*, *Ročník*, *Študijný odbor*, *Vyučovací jazyk*, *Triedny učiteľ ,* žiak: *Meno*, *Priezvisko*, *Rodné priezvisko*, *Rodné číslo*, *Pohlavie*, *Študijný odbor*, *Vyučovací jazyk*, *Sociálne znevýhodnené prostredie, Individuálny št. plán, Dátum nástupu* resp. *Dátum ukončenia* štúdia (ak žiak nastúpi, alebo vystúpi v priebehu školského roka), *Zdravotné znevýhodnenie.*

Pred odoslaním údajov do e-Test program eŠkola automaticky vykoná ich kontrolu. Ak je niektorá z požadovaných položiek nevyplnená, export sa nevykoná a program Vás upozorní na chýbajúce údaje. (Na obrázku vidíte prípad, keď bol export zastavený, lebo *Mgr. Elena Kováčová* má nevyplnený dátum vzniku pracovného pomeru). V týchto prípadoch údaje doplňte a export zopakujte.

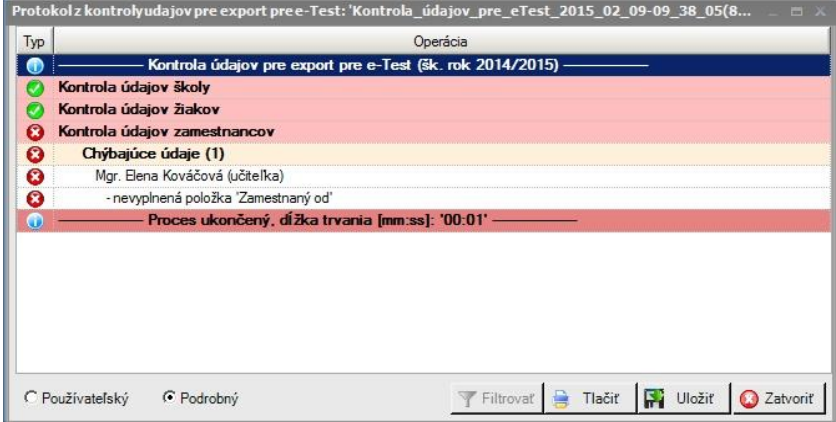